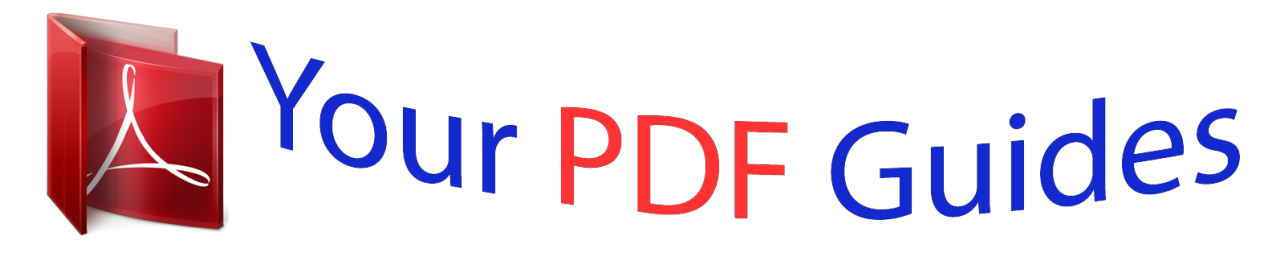

You can read the recommendations in the user guide, the technical guide or the installation guide for LEXMARK X734DE. You'll find the answers to all your questions on the LEXMARK X734DE in the user manual (information, specifications, safety advice, size, accessories, etc.). Detailed instructions for use are in the User's Guide.

## **User manual LEXMARK X734DE User guide LEXMARK X734DE Operating instructions LEXMARK X734DE Instructions for use LEXMARK X734DE Instruction manual LEXMARK X734DE**

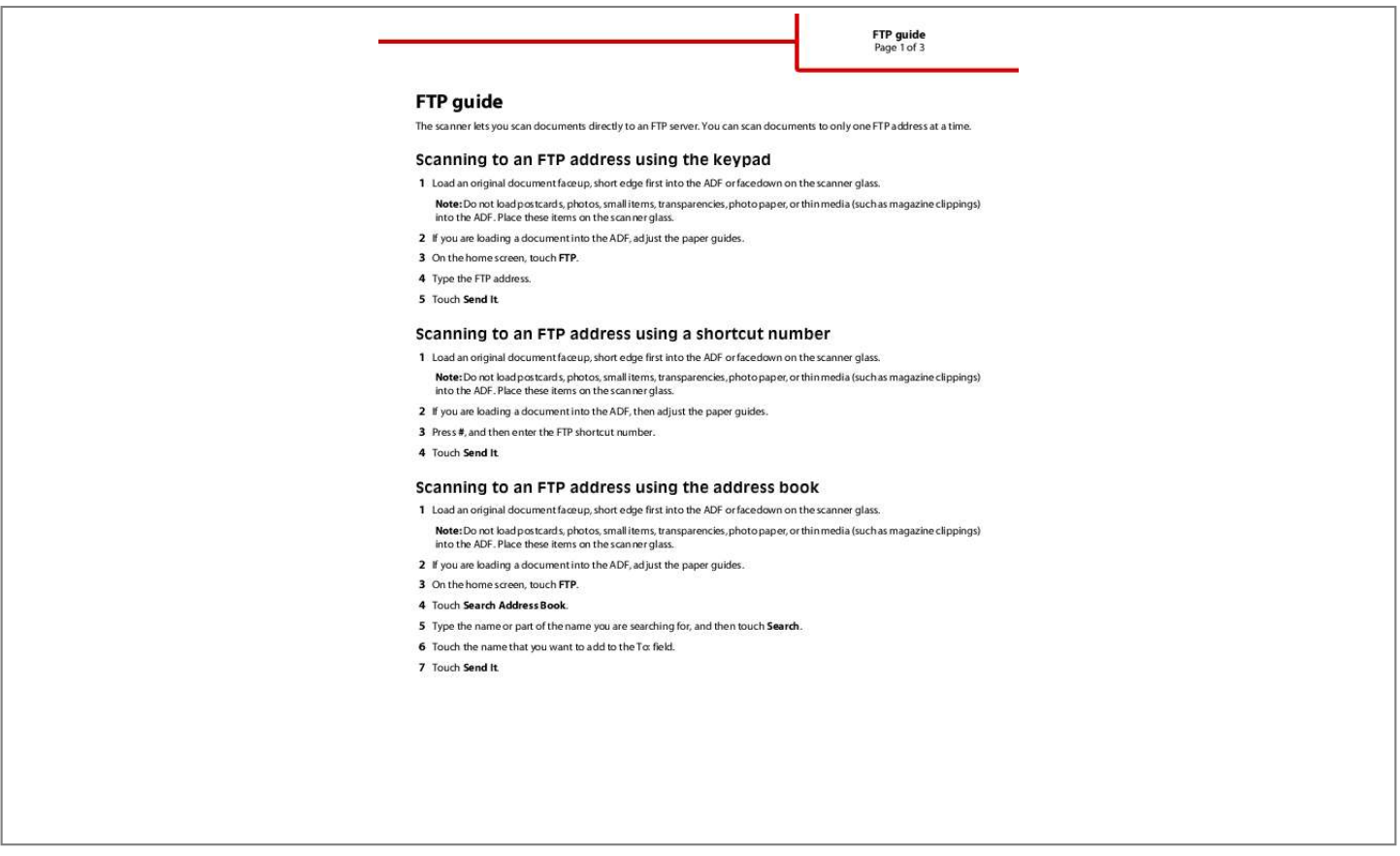

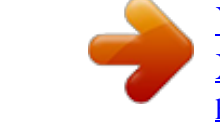

[You're reading an excerpt. Click here to read official LEXMARK](http://yourpdfguides.com/dref/2385739) [X734DE user guide](http://yourpdfguides.com/dref/2385739) <http://yourpdfguides.com/dref/2385739>

## *Manual abstract: Scanning to an FTP address using the keypad 1 Load an original document faceup, short edge first into the ADF or facedown on the scanner glass. Note: Do not load postcards, photos, small items, transparencies, photo paper, or thin media (such as magazine clippings) into the ADF. @@3 On the home screen, touch FTP. 4 Type the FTP address. 5 Touch Send It. Scanning to an FTP address using a shortcut number 1 Load an original document faceup, short edge first into the ADF or facedown on the scanner glass. Note: Do not load postcards, photos, small items, transparencies, photo paper, or thin media (such as magazine clippings) into the ADF. @@3 Press #, and then enter the FTP shortcut number. @@@@3 On the home screen, touch FTP. 4 Touch Search Address Book. 5 Type the name or part of the name you are searching for, and then touch Search. 6 Touch the name that you want to add to the To: field. 7 Touch Send It. FTP guide Page 2 of 3 Understanding FTP options Original Size This option opens a screen where you can choose the size of the documents you are going to copy. · Touch a paper size button to select that size as the Original Size setting. @@@@@@@@@@@@@@@@Choose from Text, Text/Photo, or Photo. Color can be turned on or off with any of the Content choices. Content affects the quality and size of your FTP file. · Text--Emphasize sharp, black, high-resolution text against a clean, white background · Text/Photo--Used when the original documents are a mixture of text and graphics or pictures FTP guide Page 3 of 3 · Photograph--Tells the scanner to pay extra attention to graphics and pictures. This setting increases the time it takes to scan, but emphasizes a reproduction of the full dynamic range of tones in the original document. @@@@@@You can choose to eliminate an equal area around all four sides of the paper, or pick a particular edge. .* [You're reading an excerpt. Click here to read official LEXMARK](http://yourpdfguides.com/dref/2385739) [X734DE user guide](http://yourpdfguides.com/dref/2385739)

<http://yourpdfguides.com/dref/2385739>